Standardtechniken E Arbeiten mit Text E **Allgemeine Grundlagen 7 TX** ALL

Photoshop Aktuell · Vol. 1

## **Grundlagen der Textbearbeitung**

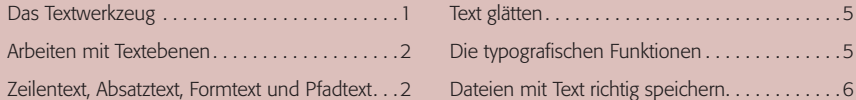

Adobe Photoshop ist von einer Eignung als Textverarbeitungsprogramm wirklich meilenweit entfernt. Trotzdem verfügt das Programm natürlich über ein Textwerkzeug. Und speziell das Internet mit seinen recht rudimentären typografischen Möglichkeiten hat es mit sich gebracht, dass Photoshop auch im Bereich Textgestaltung klammheimlich "Karriere gemacht" hat. Das hängt natürlich nicht nur damit zusammen, dass dessen Textfunktionen von Version zu Version immer besser wurden. Einen guten Teil dazu hat auch beigetragen, dass Text, wenn er als Bild behandelt wird, natürlich ganz anderen gestalterischen Freiheiten und Möglichkeiten unterliegt. So gesehen war Photoshop innerhalb der letzten Jahre sogar ein typografischer Trendsetter.

## **Das Textwerkzeug**

Für die Eingabe von Texten in Photoshop gibt es zwei grundsätzliche Möglichkeiten: Entweder man gibt den Text in eine Textebene ein oder man erstellt eine Auswahl in Form der Textkontur. Für eine dieser Möglichkeiten muss man sich schon bei der Anwahl des Textwerkzeugs entscheiden, das vier Alternativen bietet **1**: Das "normale" Textwerkzeug und das "Textmaskierungswerkzeug", jeweils mit horizontaler und vertikaler Schreibrichtung. Letztere spielt in unserem Kulturkreis sowieso keine nennenswerte Rolle.

Mit dem Textmaskierungswerkzeug gibt man den Text quasi im Maskierungsmodus ein, nach Beenden der Eingabe wird er in eine Auswahl umgewandelt. Damit ist er als Textinformation nicht mehr vorhanden und als solche auch nicht mehr editierbar. Hat man sich vertippt, darf man nochmal von vorn beginnen. Da man auch den Inhalt einer Textebene jederzeit mit einem Mausklick in eine Auswahl transferieren kann, ohne ihre eigene Editierbarkeit einzubüßen ( Strg-/Befehls -Taste-klicken auf das Symbol der Textebene in der Ebenenpalette), sollte man das Textmaskierungswerkzeug einfach ignorieren – es ist so überflüssig wie ein Kropf. Wir verwenden ausschließlich das horizontale Textwerkzeug.

Hat man dieses gewählt und klickt in die Datei, erscheint der Textcursor an dieser Stelle im Dateifenster und Photoshop ist bereit für die Eingabe. Gleichzeitig wird oberhalb der aktiven Ebene eine Textebene angelegt. Dieser Ebenentyp kann nur Text enthalten – und dieser wird auch nur in Form von Parametern gespeichert, nur dadurch bleibt er editierbar. Die Darstellung des Textes am Monitor wird immer nur temporär realisiert. Trotzdem können auch Textebenen mit allen "Ausstattungen" versehen werden, die Photoshop für Ebenen bereit hält – beispielsweise Ebenenmaske, Vektormaske, Ebenenstile, Füllmethoden usw. (siehe Teil 6 AL EBE).

## **Kein Textverarbeitungsprogramm**

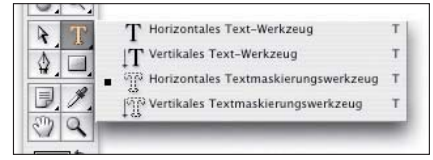

**1** Das Textwerkzeug in der Werkzeugpalette. In Version 6 wurden diese Einstellungmöglichkeiten vorübergehend in die Optionenleiste "umquartiert".

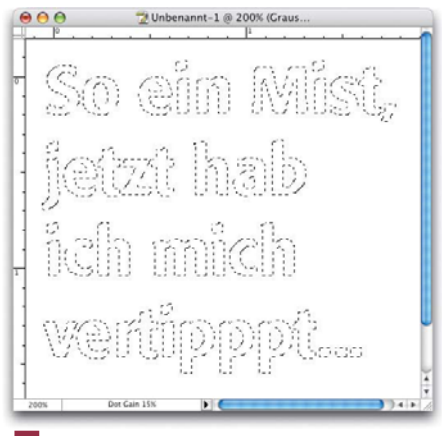

**l2l** Das ist einer der vielen Gründe dafür, dass das Textmaskierungswerkzeug auf den Müllhaufen der Photoshop-Geschichte gehört …

## **Erzeugung einer Textebene**